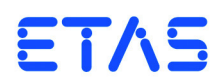

## **ES5321.2 PWM I/O Board (48/32-CH)** Benutzerhandbuch

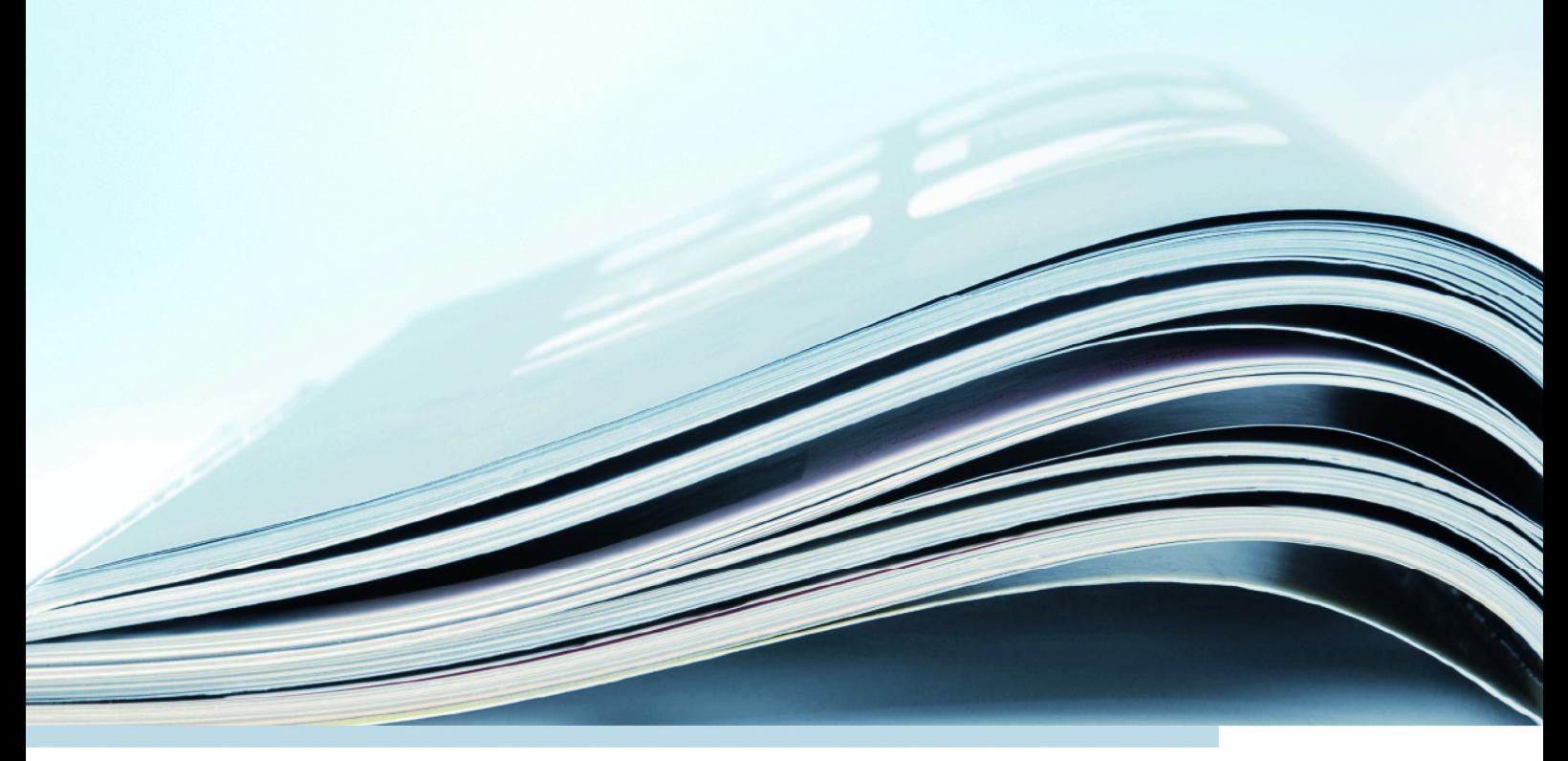

## **Copyright**

Die Angaben in diesem Schriftstück dürfen nicht ohne gesonderte Mitteilung der ETAS GmbH geändert werden. Desweiteren geht die ETAS GmbH mit diesem Schriftstück keine weiteren Verpflichtungen ein. Die darin dargestellte Software wird auf Basis eines allgemeinen Lizenzvertrages oder einer Einzellizenz geliefert. Benutzung und Vervielfältigung ist nur in Übereinstimmung mit den vertraglichen Abmachungen gestattet.

Unter keinen Umständen darf ein Teil dieser Veröffentlichung in irgendeiner Form ohne schriftliche Genehmigung der ETAS GmbH kopiert, vervielfältigt, in einem Retrievalsystem gespeichert oder in eine andere Sprache übersetzt werden.

**© Copyright 2019** ETAS GmbH, Stuttgart

Die verwendeten Bezeichnungen und Namen sind Warenzeichen oder Handelsnamen ihrer entsprechenden Eigentümer.

V1.0.0 R06 DE - 08.2019

# Inhalt

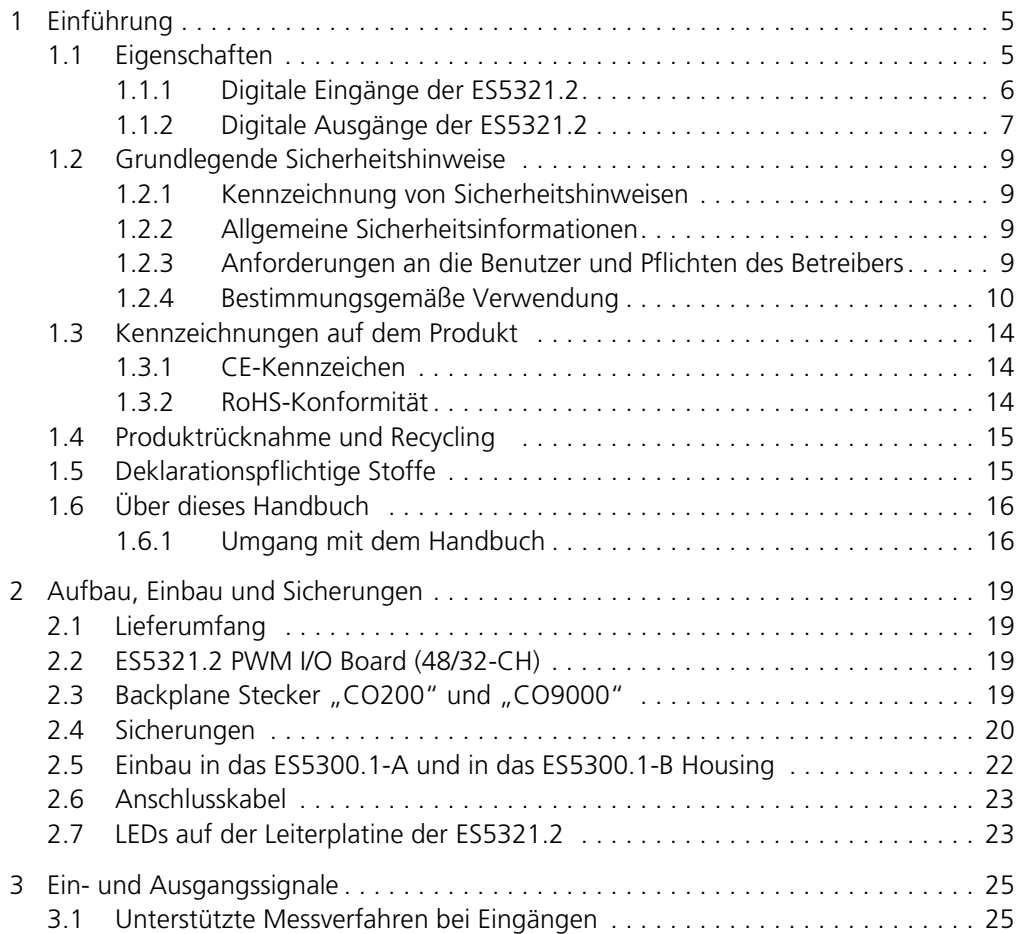

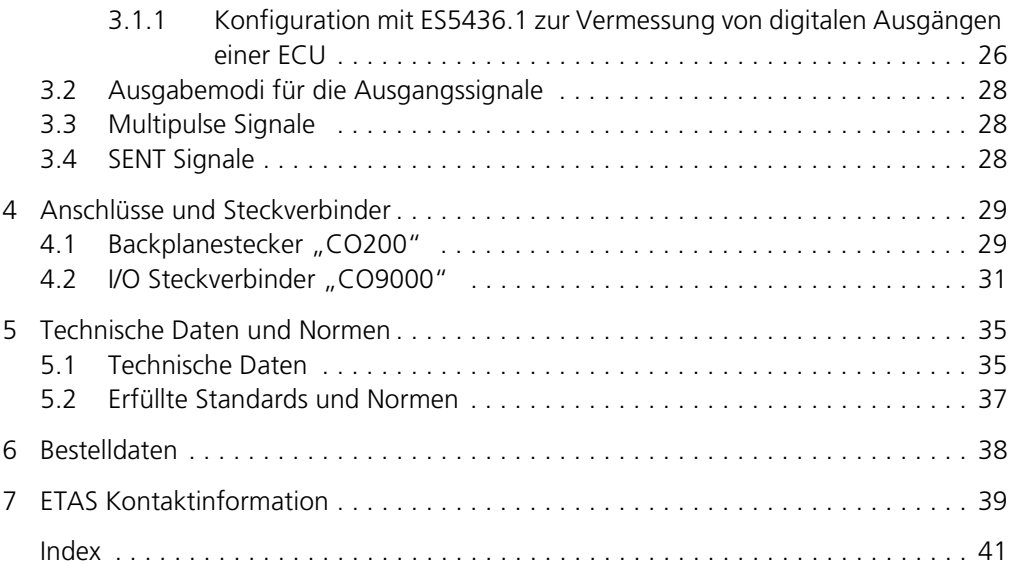

## <span id="page-4-0"></span>**1 Einführung**

Dieses Benutzerhandbuch enthält die Beschreibung des ES5321.2 PWM I/O Board (48/32-CH).

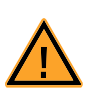

## <span id="page-4-2"></span>**VORSICHT!**

*Einige Bauelemente der ES5321.2 können durch elektrostatische Entladungen beschädigt oder zerstört werden. Belassen Sie die Einsteckkarte bis zu ihrem Einbau in der Transportverpackung. Entnehmen, konfigurieren und verbauen Sie das Produkt nur an einem gegen statische Entladungen gesicherten Arbeitsplatz.*

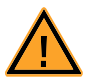

## **VORSICHT!**

*Werden Karten (z.B. bei Inbetriebnahme oder Kalibrierung) entriegelt, aber nicht vollständig aus dem Gehäuse entfernt, so müssen diese so weit herausgezogen werden, dass der Abstand zwischen der jeweiligen Karte und der Backplane des Gehäuses mindestens 1 cm beträgt! Andernfalls kann es zu Kontakten zwischen den Karten und deren Zerstörung kommen.*

Dieses Kapitel enthält Informationen zu folgenden Themen:

- "[Eigenschaften](#page-4-1)" auf [Seite 5](#page-4-1)
- "[Grundlegende Sicherheitshinweise](#page-8-0)" auf [Seite 9](#page-8-0)
- "[Kennzeichnungen auf dem Produkt"](#page-13-0) auf [Seite 14](#page-13-0)
	- "[CE-Kennzeichen](#page-13-1)" auf [Seite 14](#page-13-1)
	- "[RoHS-Konformität"](#page-13-2) auf [Seite 14](#page-13-2)
- "[Produktrücknahme und Recycling"](#page-14-0) auf [Seite 15](#page-14-0)
- • ["Deklarationspflichtige Stoffe" auf Seite 15](#page-14-1)
- "[Über dieses Handbuch](#page-15-0)" auf [Seite 16](#page-15-0)

## <span id="page-4-1"></span>1.1 Eigenschaften

Das ES5321.2 PWM I/O Board besitzt 48 Eingangskanäle und 32 Ausgangskanäle, die alle als PWM- oder Digital-I/O-Kanäle konfiguriert werden können. Im Einzelnen können folgende Signale erzeugt oder vermessen werden:

- Vermessung von Signalen mit Frequenzen bis 100 kHz (auf bis zu 48 Kanälen)
- Erzeugung von Signalen mit Frequenzen bis 100 kHz (auf bis zu 32 Kanälen)
- Erzeugung von Multipulse-Signalen mit bis zu acht verschiedenen Periodenlängen und Tastverhältnissen (auf bis zu vier Kanälen).
- Erzeugung von Signalen nach der SENT-Spezifikation (auf bis zu 16 Kanälen).
- Vermessung von Signalen nach der SENT-Spezifikation (auf bis zu 4 Kanälen)

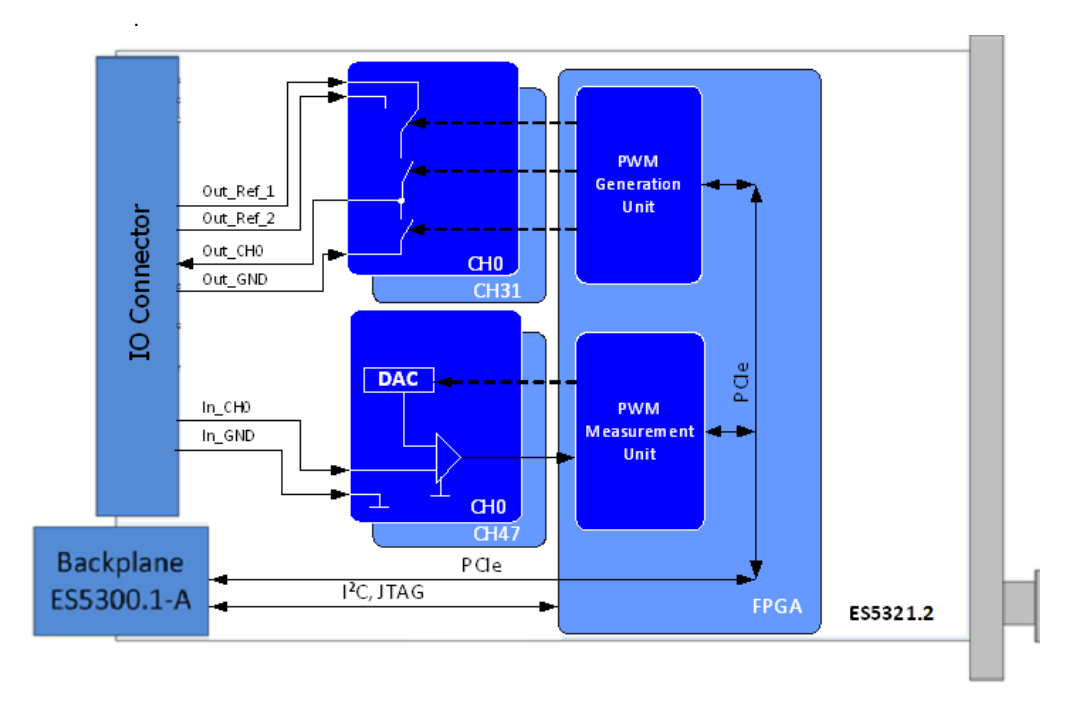

<span id="page-5-2"></span>**Abb. 1-1** Blockdiagramm der ES5321.2

#### <span id="page-5-1"></span><span id="page-5-0"></span>1.1.1 Digitale Eingänge der ES5321.2

Für die 48 Messeingänge gibt es folgende Messverfahren:

- Pulsweitenmessung (High Time [μs], Low Time [μs])
- Additive Pulsweitenmessung (Additive High Time [µs], Additive Low Time [μs])
- Frequenzmessung
- Tastverhältnismessung (Duty Cycle L/(L+H), Duty Cycle H/(L+H))
- Pegelmessung (Active High, Active Low)
- Vermessung von SENT-Signalen

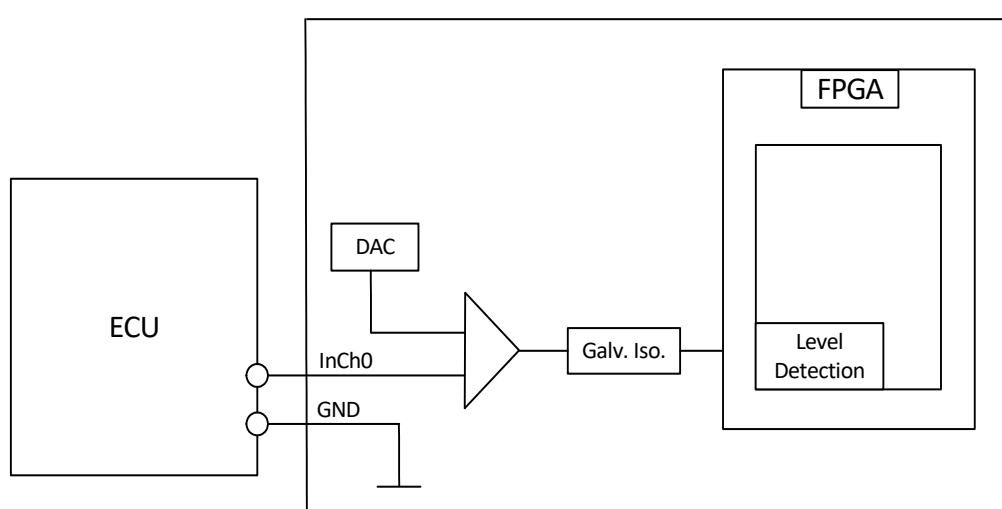

#### [Abb. 1-2](#page-6-1) zeigt das Blockdiagramm eines Eingangskanals.

**Abb. 1-2** Blockdiagramm eines Eingangskanals

#### <span id="page-6-1"></span><span id="page-6-0"></span>1.1.2 Digitale Ausgänge der ES5321.2

Jeder der 32 Ausgänge ist als Push-Pull-Schaltung ausgeführt (je ein High-Sideund ein Low-Side-Treiber pro Kanal). Der Ausgangsspannungspegel an CO9000 wird durch eine der beiden externen Referenzspannungen Out\_Ref\_1 oder Out\_Ref\_2 vorgegeben (siehe [Abb. 1-1](#page-5-1) und [Abb. 1-3](#page-7-0)).

Folgende Ausgabemodi sind verfügbar:

- PWM
- Digital Out
- Multipulse
- SENT

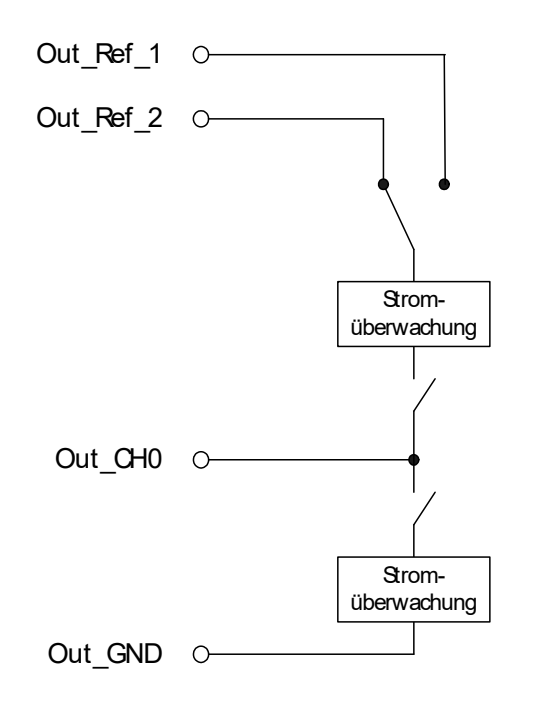

[Abb. 1-3](#page-7-0) zeigt das Blockdiagramm eines Ausgangskanals.

<span id="page-7-1"></span><span id="page-7-0"></span>**Abb. 1-3** Blockdiagramm eines Ausgangskanals

## <span id="page-8-0"></span>1.2 Grundlegende Sicherheitshinweise

<span id="page-8-7"></span>Bitte beachten Sie die nachfolgenden Sicherheitshinweise, um gesundheitliche Beeinträchtigungen oder Schäden am Gerät zu vermeiden.

<span id="page-8-1"></span>1.2.1 Kennzeichnung von Sicherheitshinweisen

Die in diesem Handbuch enthaltenen Sicherheitshinweise sind mit dem unten dargestellten allgemeinen Gefahrensymbol gekennzeichnet:

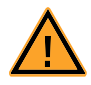

Dabei werden die unten dargestellten Sicherheitshinweise verwendet. Sie geben Hinweise auf äußerst wichtige Informationen. Bitte lesen Sie diese Informationen sorgfältig.

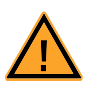

## **VORSICHT!**

*kennzeichnet eine Gefährdung mit geringem Risiko, die leichte oder mittlere Körperverletzungen oder Sachschäden zur Folge haben könnte, wenn sie nicht vermieden wird.*

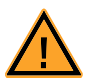

## **WARNUNG!**

*kennzeichnet eine mögliche Gefährdung mit mittlerem Risiko, die Tod oder (schwere) Körperverletzung zur Folge haben kann, wenn sie nicht vermieden wird.*

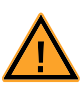

#### **GEFAHR!**

<span id="page-8-5"></span>*kennzeichnet eine unmittelbare Gefährdung mit hohem Risiko, die Tod oder schwere Körperverletzung zur Folge haben wird, wenn sie nicht vermieden wird.*

#### <span id="page-8-2"></span>1.2.2 Allgemeine Sicherheitsinformationen

Bitte beachten Sie den Produkt-Sicherheitshinweis ("ETAS Safety Advice") und die nachfolgenden Sicherheitshinweise, um gesundheitliche Beeinträchtigungen oder Schäden am Gerät zu vermeiden.

#### **Hinweis**

*Lesen Sie dieses Benutzerhandbuch vor der Inbetriebnahme sorgfältig!*

<span id="page-8-8"></span>Die ETAS GmbH übernimmt keine Haftung für Schäden, die durch unsachgemäße Handhabung, nicht bestimmungsgemäßen Gebrauch und durch Nichteinhaltung der Sicherheitsvorkehrungen entstanden sind.

<span id="page-8-3"></span>1.2.3 Anforderungen an die Benutzer und Pflichten des Betreibers

<span id="page-8-6"></span><span id="page-8-4"></span>Montieren, bedienen und warten Sie das Produkt nur, wenn Sie über die erforderliche Qualifikation und Erfahrung für dieses Produkt verfügen. Fehlerhafte Nutzung oder Nutzung durch Anwender ohne ausreichende Qualifikation kann zu Schäden an Leben bzw. Gesundheit oder Eigentum führen.

Die Sicherheit von Systemen, die das Produkt verwenden, liegt in der Verantwortung des Systemintegrators!

*Allgemeine Arbeitssicherheit*

<span id="page-9-3"></span><span id="page-9-2"></span><span id="page-9-1"></span>Halten Sie die bestehenden Vorschriften zur Arbeitssicherheit und Unfallverhütung ein. Beim Einsatz dieses Produktes müssen alle geltenden Vorschriften und Gesetze in Bezug auf den Betrieb beachtet werden.

#### <span id="page-9-0"></span>1.2.4 Bestimmungsgemäße Verwendung

#### *Einsatzbereich des Produkts*

Die ES5321.2 ist eine Einsteckkarte für das ES5300.1-A Housing und das ES5300.1-B Housing zur Simulation von digitalen Signalen (PWM, high/low, SENT Protokoll).

Die ES5321.2 Einsteckkarte besteht aus

- der Einsteckkarte selbst. (Die Einsteckkarte verfügt nicht über Erweiterungssteckplätze.)
- PCIe und I²C Schnittstellen zum ES5300.1 Systemgehäuse
- Digitale Ein- und Ausgabeschnittstellen zum Steuergerät

Die ES5321.2 darf nur in dem dafür vorgesehenen ES5300 Systemgehäuse von ETAS eingesetzt und nicht als Stand-alone-Einheit betrieben werden.

Der Verwendungszweck der ES5321.2 in einem ES5300.1-A Housing oder ES5300.1-B Housing ist

- Verwendung als Bestandteil in industriellen Laboreinrichtungen oder an industriellen Arbeitsplätzen.
- Verwendung als Hardwareinterface für Steuergeräte in einem Hardwarein-the-Loop Testsystem.
- Verwendung im Zusammenspiel mit ETAS Software, die das ES5300.1-A Housing bzw. das ES5300.1-B Housing unterstützen.
- Verwendung als Interface im Zusammenspiel mit Softwareprogrammen, welche die standardisierten, dokumentierten und offenen APIs von ETAS Software Produkten bedienen.

Die ES5321.2 ist **nicht** vorgesehen für die Verwendung

- innerhalb eines Fahrzeugs auf der Straße.
- als Teil eines Lebenserhaltungssystems.
- als Teil einer medizinischen Anwendung.
- in Anwendungen, bei denen der Missbrauch zu Verletzungen oder Schäden führen kann.
- in Umgebungen, in denen Bedingungen herrschen, die außerhalb der spe-zifizierten Bereiche liegen: siehe ["Umgebungsbedingungen" auf Seite 36](#page-35-0).
- mit Signalkonditionierung, die außerhalb der spezifizierten Bereiche liegt: siehe ["Technische Daten" auf Seite 35](#page-34-2) (Spannungen, Ströme und Leistungsaufnahme).

#### *Anforderungen an den technischen Zustand des Produkts*

Das Produkt entspricht dem Stand der Technik sowie den anerkannten sicherheitstechnischen Regeln. Das Produkt darf nur in technisch einwandfreiem Zustand sowie bestimmungsgemäß, sicherheits- und gefahrenbewusst unter Beachtung der zum Produkt gehörenden Dokumentation betrieben werden. Wird das Produkt nicht bestimmungsgemäß eingesetzt, kann der Schutz des Produkts beeinträchtigt werden.

#### *Anforderungen an den Betrieb*

Zum sicheren Betrieb werden folgende Anforderungen gestellt:

- Verwenden Sie das Produkt nur entsprechend den Spezifikationen im zugehörigen Benutzerhandbuch. Bei abweichender Nutzung ist die Produktsicherheit nicht gewährleistet.
- Verwenden Sie das Produkt nicht in nasser oder feuchter Umgebung.
- Verwenden Sie das Produkt nicht in explosionsgefährdeten Bereichen.

*Elektrosicherheit und Stromversorgung*

Beachten Sie die am Einsatzort geltenden Vorschriften zur Elektrosicherheit sowie die Gesetze und Vorschriften zur Arbeitssicherheit!.

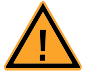

## <span id="page-10-1"></span><span id="page-10-0"></span>**WARNUNG!**

*Brandgefahr!*

*Verwenden Sie nur Sicherungen, die der Spezifikation im Benutzerhandbuch des Produkts entsprechen! Überbrücken Sie niemals defekte Sicherungen! Nichtbeachten der Sicherungsspezifikation kann zu Überströmen, Kurzschlüssen und Bränden führen.*

#### *Stromversorgung*

Die Stromversorgung des Produkts erfolgt durch das ES5300.1-A Housing oderdurch das ES5300.1-B Housing über den PCIe-Backplane-Steckverbinder.

Die elektrische Verbindung erfolgt über den Backplane-Stecker CO200.

Isolationsanforderungen an Laborstromversorgungen für an das HiL-System angeschlossene Schaltkreise:

- Die Stromversorgung für angeschlossene Schaltkreise muss sicher von der Netzspannung getrennt sein. Verwenden Sie z.B. eine Fahrzeugbatterie oder eine geeignete Laborstromversorgung.
- Verwenden Sie nur Laborstromversorgungen mit doppeltem Schutz zum Versorgungsnetz (mit doppelter Isolation / mit verstärkter Isolation (DI/RI)). Laborstromversorgungen, die den Normen IEC/EN 60950 oder IEC/EN 61010 entsprechen, erfüllen diese Anforderungen.
- Die Laborstromversorgung muss für eine Einsatzhöhe von 2000 m und für eine Umgebungstemperatur bis zu 40°C zugelassen sein.

## *Einsteckkarte spannungsfrei schalten*

Schalten Sie das ES5300.1-A Housing bzw. das ES5300.1-B Housing und externe Spannungsversorgungen aus und ziehen Sie den Netzstecker und die anderen Steckverbinder an der Einsteckkarte. Warten Sie mindestens drei Minuten, bevor Sie die Einsteckkarte ausbauen.

*Zugelassene Kabel*

Die Signalleitungen dürfen eine maximale Länge von 3 m nicht überschreiten!

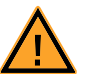

## **WARNUNG!**

*Brandgefahr!* 

*Verwenden Sie bei der Herstellung von Kabelbäumen (z.B. zum Anschluss des Steuergeräts und externer Lasten) nur zugelassene Kabel. Die verwendeten Kabel müssen insbesondere für die auftretenden Ströme, Spannungen und Temperaturen geeignet und flammhemmend nach einer der folgenden Normen IEC60332-1-2, IEC60332-2-2, UL2556/UL1581VW-1 sein!*

*Anforderungen an den Aufstellungsort*

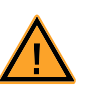

## <span id="page-11-0"></span>**WARNUNG!**

*Dies ist eine Einrichtung der Klasse A. Diese Einrichtung kann im Wohnbereich Funkstörungen verursachen. In diesem Fall kann vom Betreiber verlangt werden, angemessene Maßnahmen durchzuführen.*

*Anforderungen an die Belüftung*

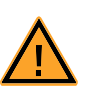

## <span id="page-11-1"></span>**VORSICHT!**

*Die Luftzirkulation innerhalb des ES5300.1-A Housings bzw. des ES5300.1-B Housings kann nur sichergestellt werden, wenn alle freien Steckplätze mit Frontplatten abgedeckt sind. Ansonsten kann es zu Übertemperaturen kommen und der Übertemperaturschutz der ES5300.1-A bzw. der ES5300.1-B auslösen. Montieren Sie deshalb bei allen freien Steckplätzen Frontplatten!*

#### <span id="page-11-3"></span><span id="page-11-2"></span>*Transport und Einbau*

Zur Vermeidung von Schäden an der Hardware durch elektrostatische Entladung beachten Sie bitte folgende Vorsichtsmaßnahmen:

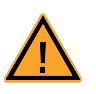

## **VORSICHT!**

*Einige Bauelemente der ES5321.2 können durch elektrostatische Entladungen beschädigt oder zerstört werden. Belassen Sie die Einsteckkarte bis zu ihrem Einbau in der Transportverpackung. Entnehmen, konfigurieren und verbauen Sie das Produkt nur an einem gegen statische Entladungen gesicherten Arbeitsplatz.*

## **VORSICHT!**

*Um eine Beschädigung der Einsteckkarten und des LABCAR-Housings und dadurch mögliche Schäden an Eigentum und Gesundheit zu vermeiden, beachten Sie die Montageanleitungen in den entsprechenden Benutzerhandbüchern und die darin enthaltenen Hinweise.*

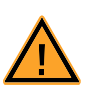

## **VORSICHT!**

*Werden Karten (z.B. bei Inbetriebnahme oder Kalibrierung) entriegelt, aber nicht vollständig aus dem Gehäuse entfernt, so müssen diese so weit herausgezogen werden, dass der Abstand zwischen der jeweiligen Karte und der Backplane des Gehäuses mindestens 1 cm beträgt! Andernfalls kann es zu Kontakten zwischen den Karten und deren Zerstörung kommen.*

## <span id="page-12-0"></span>*Anschließen/Entfernen von Geräten*

Zur Vermeidung von Verletzungen und Hardwareschäden beachten Sie folgende Vorsichtsmaßnahmen:

- Legen Sie keine Spannungen an die Anschlüsse der ES5321.2 an, die nicht den Spezifikationen des jeweiligen Anschlusses entsprechen. Die genaue Spezifikation der I/O-Hardware finden Sie in den Handbüchern der entsprechenden Boards.
- Schließen Sie keine Geräte an und entfernen Sie keine Geräte, während das ES5300.1-A Housing, das ES5300.1-B Housing oder angeschlossene Geräte eingeschaltet sind. Schalten Sie zuvor das ES5300.1-A Housing bzw. das ES5300.1-B Housing durch Herunterfahren des Real-Time PCs und durch Betätigen des Ein-/Ausschaltschalters auf der Rückseite aus und ziehen Sie den Netzstecker.
- Achten Sie beim Anschluss von Steckverbindern darauf, dass diese gerade eingeführt werden und keine Pins verbogen werden.

#### <span id="page-12-3"></span>*Wartung*

<span id="page-12-2"></span>Eine Wartung des Produkts ist nicht erforderlich.

#### *Reparatur*

Sollte eine Reparatur eines ETAS Hardware-Produkts erforderlich sein, schicken Sie das Produkt an ETAS.

## <span id="page-12-1"></span>*Reinigung*

Eine Reinigung des Produkts ist nicht vorgesehen.

## <span id="page-13-0"></span>1.3 Kennzeichnungen auf dem Produkt

<span id="page-13-4"></span>*Folgende Symbole werden zur Kennzeichnung des Produkts verwendet:*

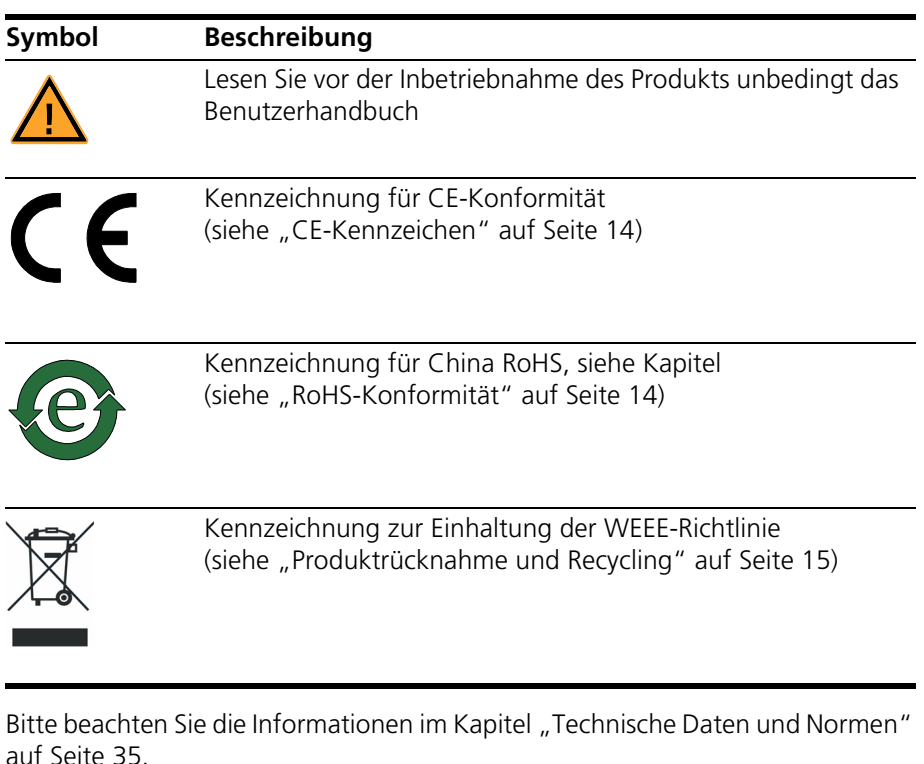

#### <span id="page-13-1"></span>1.3.1 CE-Kennzeichen

<span id="page-13-3"></span>ETAS bestätigt mit der auf dem Produkt oder auf dessen Verpackung angebrachten CE-Kennzeichnung, dass das Produkt den produktspezifisch geltenden europäischen Richtlinien entspricht. Die CE-Konformitätserklärung für das Produkt ist auf Anfrage erhältlich.

#### <span id="page-13-2"></span>1.3.2 RoHS-Konformität

#### *Europäische Union*

<span id="page-13-6"></span>Die EG-Richtlinie 2011/65/EU schränkt für Elektro- und Elektronikgeräte die Verwendung bestimmter gefährlicher Stoffe ein (RoHS-Konformität).

ETAS bestätigt, dass das Produkt dieser in der Europäischen Union geltenden Richtlinie entspricht.

## *China*

<span id="page-13-5"></span>ETAS bestätigt mit der auf dem Produkt oder auf dessen Verpackung angebrachten China RoHS-Kennzeichnung, dass das Produkt den in der Volksrepublik China geltenden Richtlinien der "China RoHS" (Management Methods for Controlling Pollution Caused by Electronic Information Products Regulation) entspricht.

## <span id="page-14-0"></span>1.4 Produktrücknahme und Recycling

<span id="page-14-5"></span><span id="page-14-4"></span><span id="page-14-3"></span>Die Europäische Union (EU) hat die Richtlinie über Elektro- und Elektronik-Altgeräte (Waste Electrical and Electronic Equipment - WEEE) erlassen, um in allen Ländern der EU die Einrichtung von Systemen zur Sammlung, Behandlung und Verwertung von Elektronikschrott sicherzustellen.

Dadurch wird gewährleistet, dass die Geräte auf eine ressourcenschonende Art und Weise recycelt werden, die keine Gefährdung für die Gesundheit des Menschen und der Umwelt darstellt.

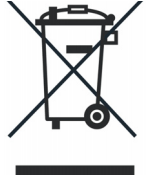

**Abb. 1-4** WEEE-Symbol

Das WEEE-Symbol auf dem Produkt oder dessen Verpackung kennzeichnet, dass das Produkt nicht zusammen mit dem Restmüll entsorgt werden darf.

<span id="page-14-6"></span>Der Anwender ist verpflichtet, die Altgeräte getrennt zu sammeln und dem WEEE-Rücknahmesystem zur Wiederverwertung bereitzustellen.

Die WEEE-Richtlinie betrifft alle ETAS-Geräte, nicht jedoch externe Kabel oder Batterien.

<span id="page-14-2"></span>Weitere Informationen zum Recycling-Programm der ETAS GmbH erhalten Sie von den ETAS Verkaufs- und Serviceniederlassungen (siehe ["ETAS Kontaktinfor](#page-38-1)[mation" auf Seite 39](#page-38-1)).

<span id="page-14-1"></span>1.5 Deklarationspflichtige Stoffe

#### *Europäische Union*

Einige Produkte der ETAS GmbH (z.B. Module, Boards, Kabel) verwenden Bauteile mit deklarationspflichtigen Stoffen entsprechend der REACH-Verordnung (EG) Nr.1907/2006. Detaillierte Informationen finden Sie im ETAS Downloadcenter in der Kundeninformation "REACH Declaration" (www.etas.com/Reach). Diese Informationen werden ständig aktualisiert.

## <span id="page-15-0"></span>1.6 Über dieses Handbuch

Dieses Handbuch besteht aus den folgenden Kapiteln:

- • ["Einführung" auf Seite 5](#page-4-0) Dieses Kapitel
- • ["Aufbau, Einbau und Sicherungen" auf Seite 19](#page-18-4)

[In diesem Kapitel finden Sie Informationen über den Aufbau der](#page-18-5)  [ES5321.2, ihren Einbau in das ES5300.1-A Housing oder ES5300.1-B Hou](#page-18-5)[sing, Sicherungen und LEDs.](#page-18-5)

• ["Ein- und Ausgangssignale" auf Seite 25](#page-24-2)

[In diesem Kapitel finden Sie eine Übersicht über die unterstützten Mess](#page-24-3)[verfahren der Eingangssignale und über die Ausgabemodi der Ausgangs](#page-24-3)[signale.](#page-24-3)

• ["Anschlüsse und Steckverbinder" auf Seite 29](#page-28-2)

[In diesem Abschnitt werden die verschiedenen Anschlüsse der ES5321.2](#page-28-3)  [beschrieben.](#page-28-3)

• ["Technische Daten" auf Seite 35](#page-34-2)

[In diesem Kapitel finden Sie die technischen Daten des ES5321.2 PWM I/](#page-34-4) [O Board \(48/32-CH\). Außerdem sind erfüllte Standards und Normen ange](#page-34-4)[geben.](#page-34-4)

<span id="page-15-1"></span>1.6.1 Umgang mit dem Handbuch

#### *Darstellung von Information*

Alle vom Anwender auszuführenden Tätigkeiten werden in einem sogenannten "Use-Case"-Format dargestellt. D. h., dass das zu erreichende Ziel zuerst in der Titelzeile kurz definiert wird, und die jeweiligen Schritte, die notwendig sind, um dieses Ziel zu erreichen, dann in einer Liste aufgeführt werden. Die Darstellung sieht wie folgt aus:

## **Zieldefinition**

eventuelle Vorabinformation...

1. Schritt 1

eventuelle Erläuterung zu Schritt 1...

2. Schritt 2

eventuelle Erläuterung zu Schritt 2...

eventuelle abschließende Bemerkungen...

#### **Konkretes Beispiel:**

## **Erstellen einer neuen Datei**

Vor dem Erstellen einer neuen Datei darf keine andere geöffnet sein.

1. Wählen Sie **Datei** → **Neu**.

Die Dialogbox "Datei Erstellen" erscheint.

- 2. Geben Sie den Namen für die Datei im Feld "Dateiname" ein. Der Dateiname darf nicht mehr als 8 Zeichen lang sein.
- 3. Klicken Sie **OK**.

Die neue Datei wird erstellt und unter dem von ihnen angegebenen Namen abgelegt. Sie können nun mit der Datei arbeiten.

#### *Typografische Konventionen*

Folgende typografischen Konventionen werden verwendet:

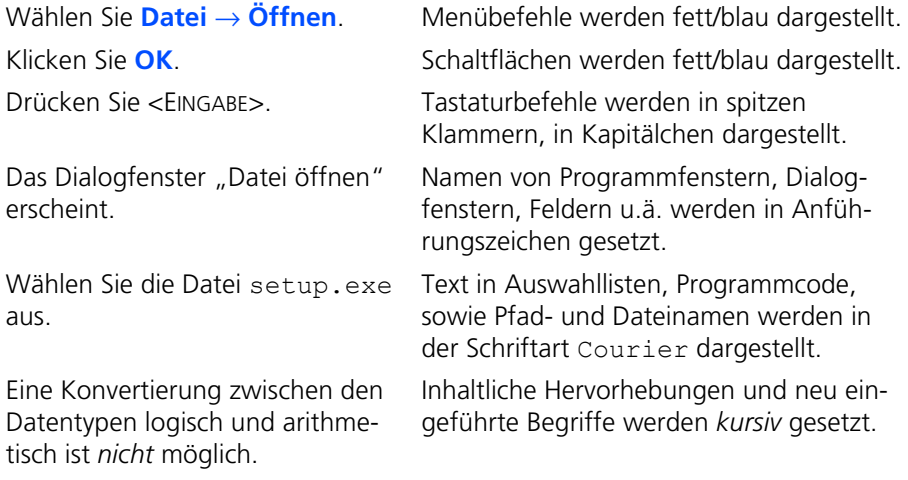

Wichtige Hinweise für den Anwender werden so dargestellt:

#### **Hinweis**

*Wichtiger Hinweis für den Anwender.*

Einführung ETAS

## <span id="page-18-0"></span>**2 Aufbau, Einbau und Sicherungen**

<span id="page-18-8"></span><span id="page-18-7"></span><span id="page-18-5"></span><span id="page-18-4"></span>In diesem Kapitel finden Sie Informationen über den Aufbau der ES5321.2, ihren Einbau in das ES5300.1-A Housing oder ES5300.1-B Housing, Sicherungen und LEDs.

- • ["ES5321.2 PWM I/O Board \(48/32-CH\)" auf Seite 19](#page-18-2)
- • ["Backplane Stecker "CO200" und "CO9000"" auf Seite 19](#page-18-3)
- "Sicherungen" auf Seite 20
- • ["Einbau in das ES5300.1-A und in das ES5300.1-B Housing" auf Seite 22](#page-21-0)
- • ["Anschlusskabel" auf Seite 23](#page-22-0)
- • ["LEDs auf der Leiterplatine der ES5321.2" auf Seite 23](#page-22-1)

## <span id="page-18-1"></span>2.1 Lieferumfang

Den Lieferumfang finden Sie bei ["Bestelldaten" auf Seite 38](#page-37-1)

## <span id="page-18-2"></span>2.2 ES5321.2 PWM I/O Board (48/32-CH)

Eine Aufsicht auf die ES5321.2 ist [Abb. 2-1 auf Seite 19](#page-18-6) dargestellt.

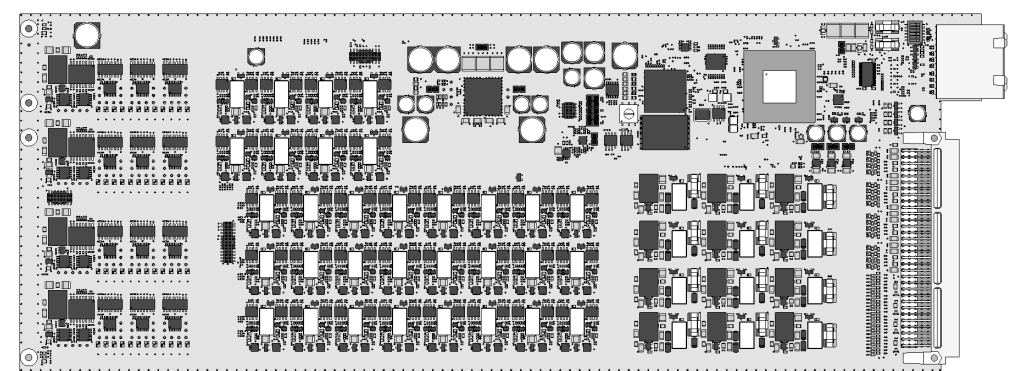

**Abb. 2-1** ES5321.2 PWM I/O Board (48/32-CH).

<span id="page-18-6"></span><span id="page-18-3"></span>2.3 Backplane Stecker "CO200" und "CO9000"

Der Anschluss der ES5321.2 an das ES5300.1-A Housing bzw. an das ES5300.1- B Housing erfolgt durch den PCIe-Steckverbinder "CO200" (auf Seite 20).

Über den Steckverbinder "CO9000" kann ein Steuergerät angeschlossen werden ( [auf Seite 20](#page-19-1)).

Die Steckerbelegung finden Sie in ["Anschlüsse und Steckverbinder"](#page-28-2) [auf Seite 29.](#page-28-2)

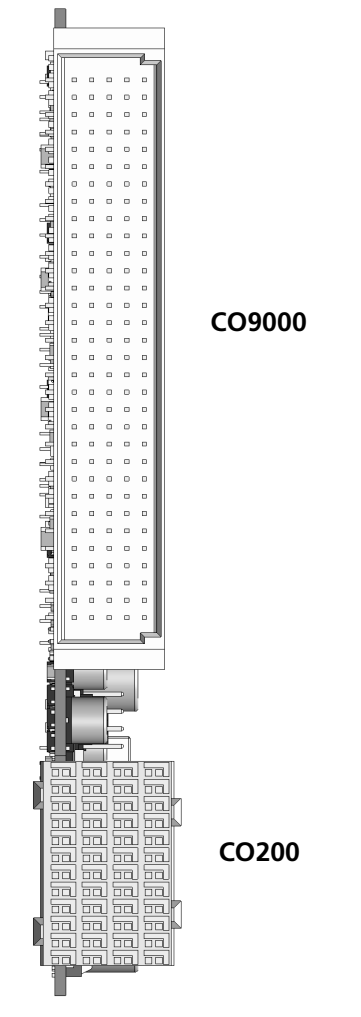

Die Pinbelegungen der Stecker finden Sie im Kapitel ["Anschlüsse und Steckver](#page-28-2)[binder" auf Seite 29.](#page-28-2)

<span id="page-19-2"></span>Steckverbinder "CO200" und "CO9000".

## <span id="page-19-1"></span><span id="page-19-0"></span>2.4 Sicherungen

Die Signalpfade des ES5321.2 PWM I/O Board (48/32-CH) sind mit Sicherungen (2 A) abgesichert. Im Falle eines Sicherungsdefektes empfehlen wir, die Karte zur weiteren Überprüfung an ETAS zu senden. Dazu sollte das Gerät zu ETAS einge-schickt werden (siehe ["ETAS Kontaktinformation" auf Seite 39](#page-38-1)).

Bei mehrmaligem Auslösen einer Sicherung muss das Gerät zu ETAS eingeschickt werden.

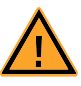

## **WARNUNG!**

*Brandgefahr!* Verwenden Sie nur Sicherungen, die der Spezifikation in Tab. 2-1 *[auf Seite 21](#page-20-1) entsprechen! Überbrücken Sie niemals defekte Sicherungen! Nichtbeachten der Sicherungsspezifikation kann zu Überströmen, Kurzschlüssen und Bränden führen.*

[Abb. 2-2](#page-20-0) zeigt die Lage der Sicherungen.

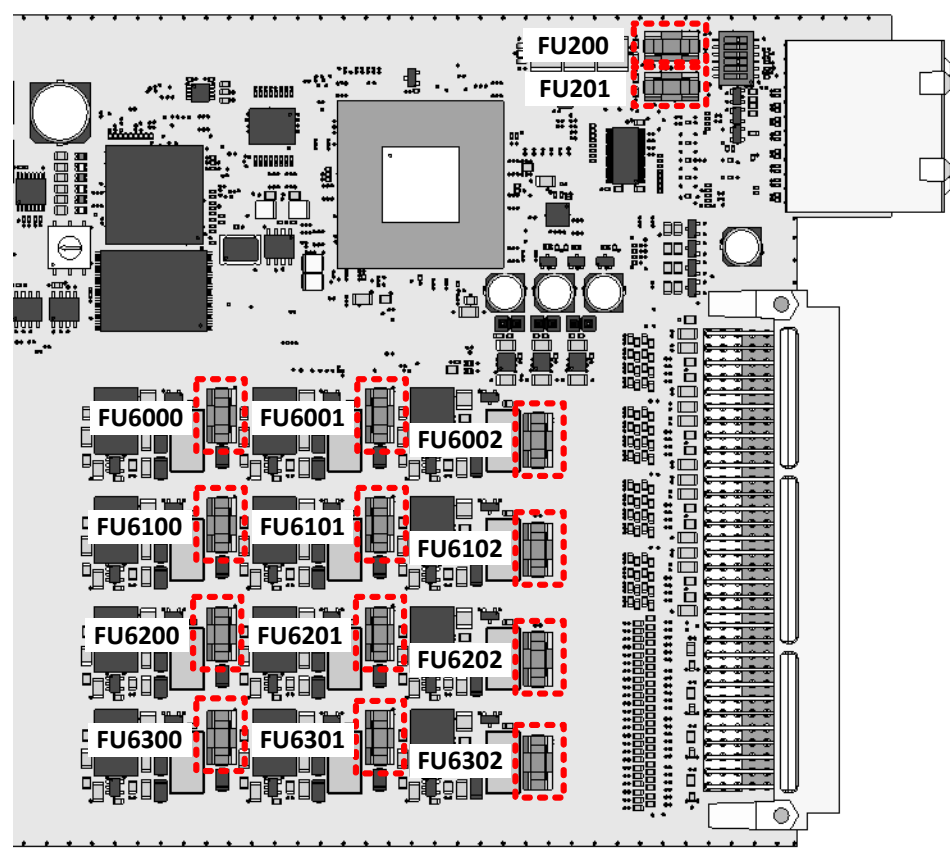

<span id="page-20-0"></span>**Abb. 2-2** Lage der Sicherungen (in rot) auf der ES5321.2.

| Typ                                           | <b>Hersteller</b> | Bestellnr. |
|-----------------------------------------------|-------------------|------------|
| NANO2® Slo-Blo® Fuse, T 2A,<br>452/454 Series | Littlefuse        | 154 002 T  |

<span id="page-20-1"></span>**Tab. 2-1** Sicherungen

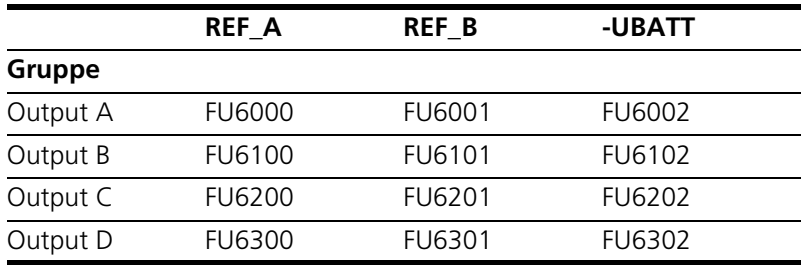

**Tab. 2-2** Zuordnung der Sicherungen zu den Kanalgruppen

## **Hinweis**

*Die Sicherungen FU200 und FU201 sichern die Versorgungsspannungen der Karte ab. Sie sind fest verlötet. Im Falle einer Fehlfunktion muss das Gerät außer Betrieb gesetzt werden, gegen Wiederinbetriebnahme gesichert werden und an ETAS zur Reparatur eingesandt werden.*

## <span id="page-21-0"></span>2.5 Einbau in das ES5300.1-A und in das ES5300.1-B Housing

<span id="page-21-1"></span>Eine Beschreibung für den Einbau der ES5321.2 in das ES5300.1-A Housing bzw. das ES5300.1-B Housing finden sie im Handbuch für das ES5300.1-A Housing bzw. das ES5300.1-B Housing.

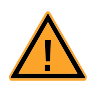

## **VORSICHT!**

*Bauen Sie die ES5321.2 nicht ein, während das ES5300.1-A Housing bzw. das ES5300.1-B Housing oder angeschlossene Geräte eingeschaltet sind. Schalten Sie zuvor das ES5300.1-A Housing bzw. das ES5300.1-B Housing durch Herunterfahren des Real-Time PCs und durch Betätigen des Ein-/Ausschalters auf der Rückseite aus und ziehen Sie den Netzstecker.*

Der Einbau der ES5321.2 darf nur durch geschultes Personal in einem ESD sicheren Bereich durchgeführt werden.

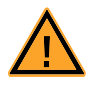

## **VORSICHT!**

*Einige Bauelemente der ES5321.2 können durch elektrostatische Entladungen beschädigt oder zerstört werden. Belassen Sie die Einsteckkarte bis zu ihrem Einbau in der Transportverpackung. Entnehmen, konfigurieren und verbauen Sie das Produkt nur an einem gegen statische Entladungen gesicherten Arbeitsplatz.*

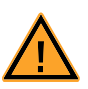

## **VORSICHT!**

*Die Luftzirkulation innerhalb des ES5300.1-A Housings bzw. des ES5300.1-B Housings kann nur sichergestellt werden, wenn alle freien Steckplätze mit Frontplatten abgedeckt sind. Ansonsten kann es zu Übertemperaturen kommen und der Übertemperaturschutz der ES5300.1-A bzw. der ES5300.1-B auslösen. Montieren Sie deshalb bei allen freien Steckplätzen Frontplatten!*

## <span id="page-22-0"></span>2.6 Anschlusskabel

Die Signalleitungen dürfen eine maximale Länge von 3 m nicht überschreiten!

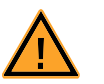

## **WARNUNG!**

*Brandgefahr!* 

*Verwenden Sie bei der Herstellung von Kabelbäumen (z.B. zum Anschluss des Steuergeräts und externer Lasten) nur zugelassene Kabel. Die verwendeten Kabel müssen insbesondere für die auftretenden Ströme, Spannungen und Temperaturen geeignet und flammhemmend nach einer der folgenden Normen IEC60332-1-2, IEC60332-2-2, UL2556/UL1581VW-1 sein!*

## <span id="page-22-1"></span>2.7 LEDs auf der Leiterplatine der ES5321.2

<span id="page-22-3"></span>Auf der Rückseite der Leiterplatine der ES5321.2 befinden sich LEDs. Die Lage der LEDs ist in [Abb. 2-3](#page-22-2) zu sehen. In [Tab. 2-3](#page-23-0) ist ihre Bedeutung erklärt.

<span id="page-22-2"></span>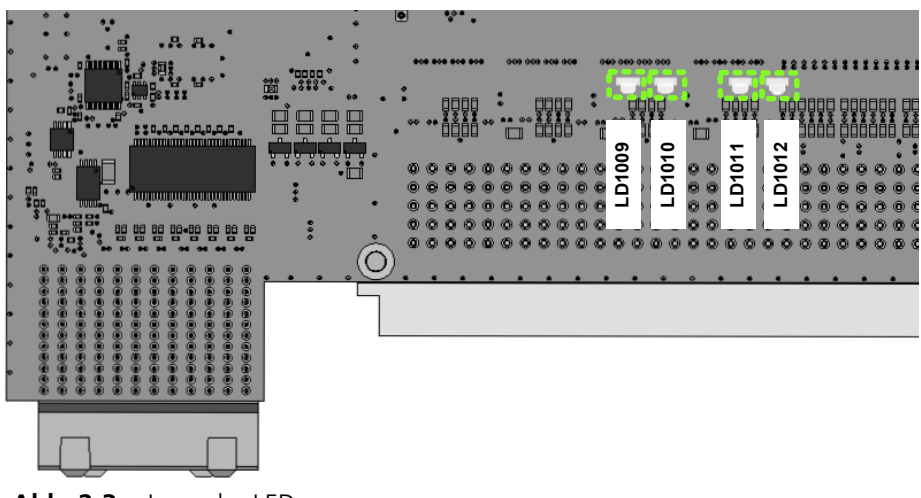

**Abb. 2-3** Lage der LEDs

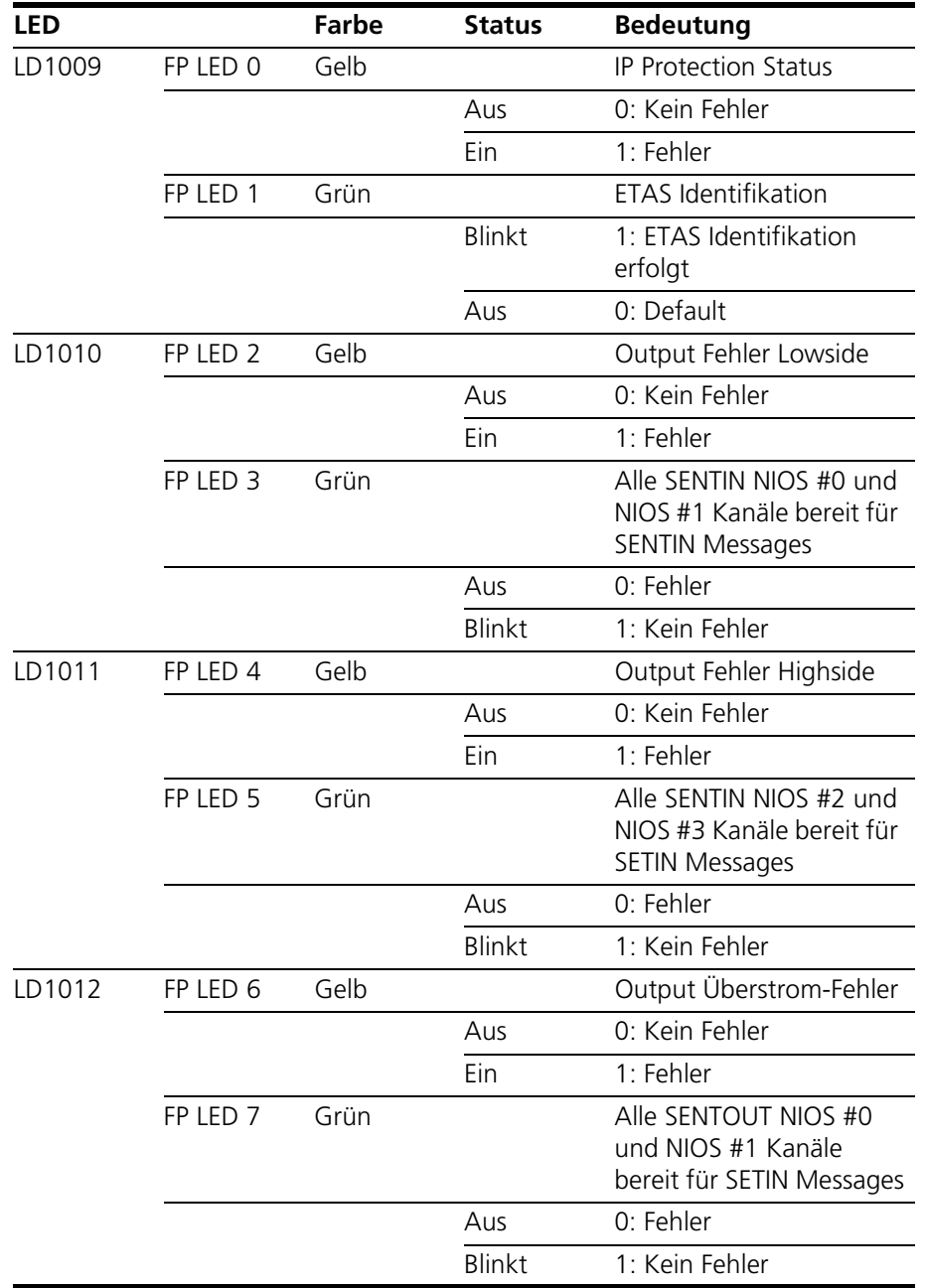

<span id="page-23-0"></span>**Tab. 2-3** Bedeutung der LEDs

## <span id="page-24-0"></span>**3 Ein- und Ausgangssignale**

<span id="page-24-3"></span><span id="page-24-2"></span>In diesem Kapitel finden Sie eine Übersicht über die unterstützten Messverfahren der Eingangssignale und über die Ausgabemodi der Ausgangssignale.

- • ["Unterstützte Messverfahren bei Eingängen" auf Seite 25](#page-24-1)
- • ["Ausgabemodi für die Ausgangssignale" auf Seite 28](#page-27-0)
- • ["Multipulse Signale" auf Seite 28](#page-27-1)
- <span id="page-24-4"></span>• ["SENT Signale" auf Seite 28](#page-27-2)

## <span id="page-24-1"></span>3.1 Unterstützte Messverfahren bei Eingängen

Für die 48 Messeingänge gibt es folgende Messverfahren:

- Vermessung von Signalen mit Frequenzen bis 100 kHz
- Pulsweitenmessung (High Time [μs], Low Time [μs])
- Additive Pulsweitenmessung (Additive High Time [µs], Additive Low Time [μs])
- Frequenzmessung
- Tastverhältnismessung (Duty Cycle L/(L+H), Duty Cycle H/(L+H))
- Pegelmessung (Active High, Active Low)
- Vermessung von SENT-Signalen auf bis zu vier Kanälen

## <span id="page-25-0"></span>3.1.1 Konfiguration mit ES5436.1 zur Vermessung von digitalen Ausgängen einer ECU

Digitale Ausgänge einer ECU sind oft als Open Emitter oder Open Collector konfiguriert. An solchen digitalen Ausgängen ist im Fahrzeug eine kleine Last angeschlossen.

Um so erzeugte digitale Ausgangssignale einer ECU im HiL System mit der ES5321 vermessen zu können, kann die ES5436.1 als Lastnachbildung verwendet werden.

[Abb. 3-1 auf Seite 27](#page-26-0) zeigt dazu eine Beschaltung der ECU mit der ES5321.2 und der ES5436.1.

Die ES5436.1 besitzt 48 Kanäle als Stromquellen für Ströme von 5 mA bis 150 mA, die mit den 48 digitalen Eingängen der ES5321.1 / ES5321.2 kombiniert werden können.

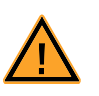

#### **VORSICHT!**

*Bevor Sie die ES5436.1 anschließen, lesen Sie bitte das ES5436.1 Benutzerhandbuch.*

*Technische Daten der Stromquellen der ES5436.1* 

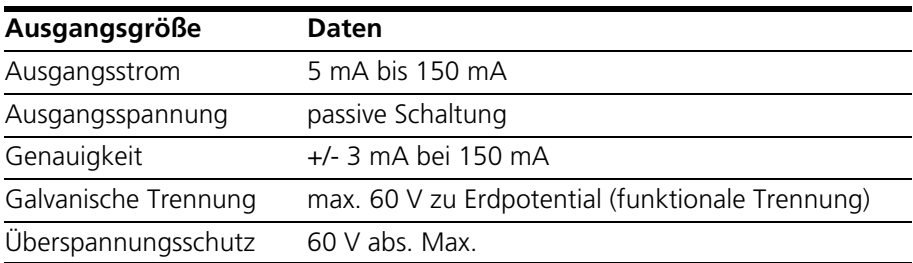

**Tab. 3-1** Technische Daten der Stromquellen

## **Hinweis**

*Die Stromquelle der ES5436.1 hat im Leerlauf (nicht angesteuerter Lastkanal, Operation Mode "Disabled") ~70* μ*A Leerlaufstrom.*

#### **Hinweis**

*Bei einer externen Spannung +VBAT < 6 V erzeugt die Stromquelle der ES5436.1 keinen Strom.*

Beachten Sie beim Anschluss der ES5436.1 bitte den folgenden Hinweis:

## **Hinweis**

Die Anwendungsfälle "Pull-Up", "Pull-Down" und "Bipolar" ("Bipolar" für H-*Brücken-Konfiguration, siehe ES5436.1 Benutzerhandbuch) sind für die ES5436.1 per Software konfigurierbar. Stellen Sie deshalb sicher, dass sowohl +VBAT als auch -VBAT immer angeschlossen sind.*

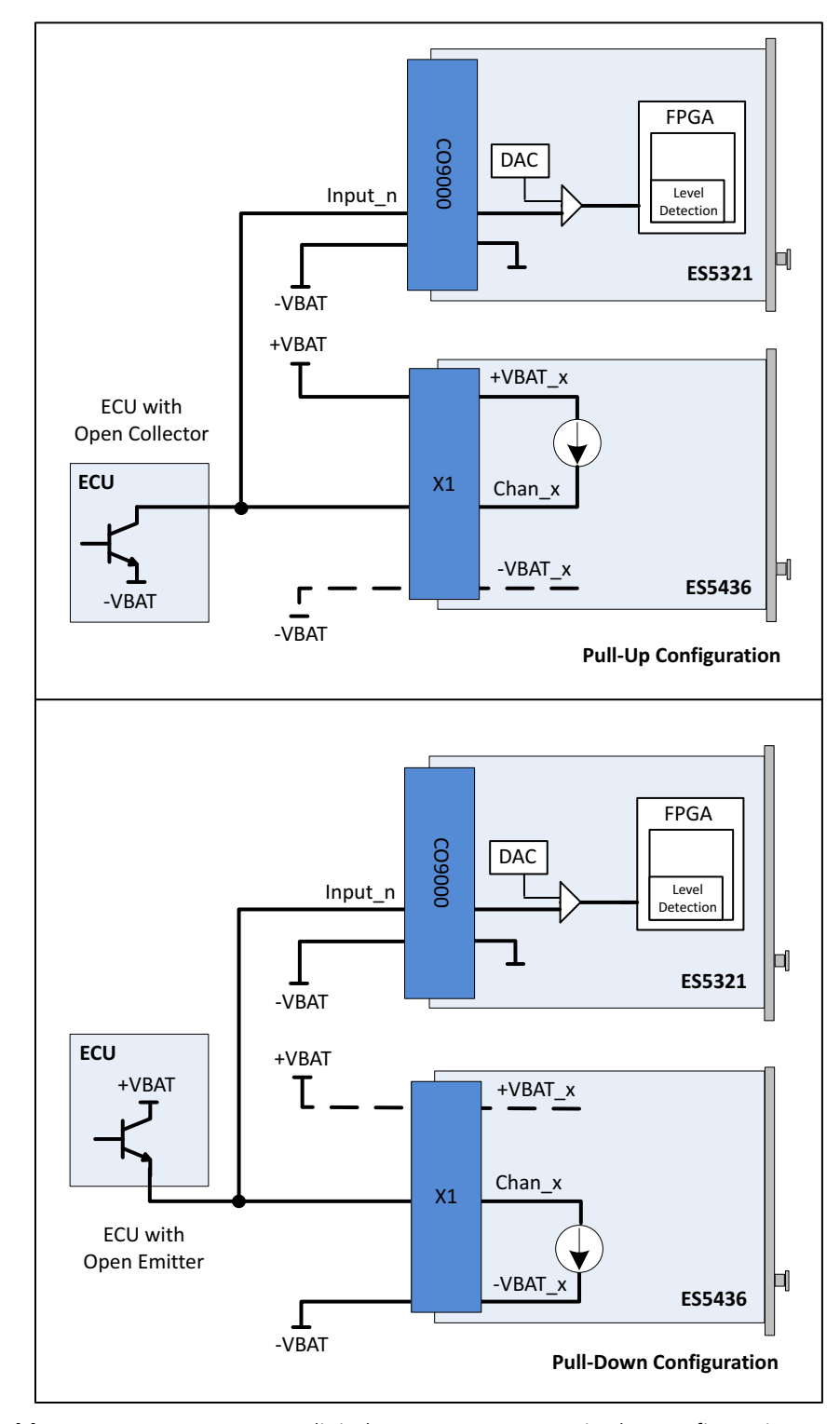

<span id="page-26-0"></span>**Abb. 3-1** Vermessung von digitalen ECU-Ausgängen in der Konfiguration "Pull-UP" oder "Pull-Down" mit ES5321.2 zur Messung und ES5436.1 als Lastnachbildung

<span id="page-27-4"></span><span id="page-27-0"></span>Jeder der 32 Ausgänge ist als Push-Pull-Schaltung ausgeführt (je ein High-Sideund ein Low-Side-Treiber pro Kanal). Der Ausgangsspannungspegel an CO9000 wird durch eine der beiden externen Referenzspannungen Out Ref 1 oder Out\_Ref\_2 vorgegeben (siehe [Abb. 1-1 auf Seite 6](#page-5-2) und [Abb. 1-3 auf Seite 8](#page-7-1)).

Folgende Ausgabemodi sind verfügbar:

- PWM: Erzeugung von Signalen mit Frequenzen bis 100 kHz (auf bis zu 32 Kanälen)
- Digital Out
- Multipulse: Erzeugung von Multipulse-Signalen mit bis zu acht verschiedenen Periodenlängen und Tastverhältnissen (auf bis zu vier Kanälen).
- <span id="page-27-5"></span>• SENT: Erzeugung von Signalen nach der SENT-Spezifikation (auf bis zu 16 Kanälen).

## <span id="page-27-1"></span>3.3 Multipulse Signale

Ein Multipulse Signal besteht aus einer Sequenz von mehreren Pulsen mit unterschiedlichen Frequenzen und Tastverhältnissen. Die Multipulse-Funktion wird von bis zu vier beliebigen Ausgangskanälen der ES5321.2 unterstützt. In [Abb. 3-2](#page-27-3) [auf Seite 28](#page-27-3) ist eine Beispiel einer möglichen Sequenz gezeigt.

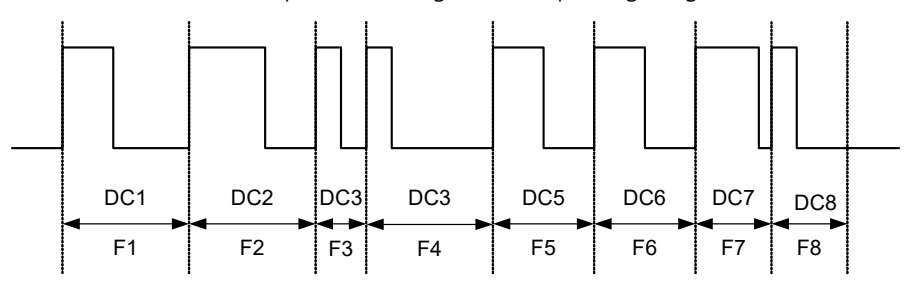

<span id="page-27-6"></span>**Abb. 3-2** Multipulse-Sequenz mit acht Pulsen (F = Frequenz, DC = Duty Cycle) Die Multipulse Sequenzen werden zyklisch ausgegeben.

<span id="page-27-3"></span><span id="page-27-2"></span>3.4 SENT Signale

Auf allen Ausgangskanälen ist die Erzeugung von Signalen nach der SENT Spezifikation SAE J2716 möglich.

## <span id="page-28-0"></span>**4 Anschlüsse und Steckverbinder**

<span id="page-28-5"></span><span id="page-28-3"></span>In diesem Abschnitt werden die verschiedenen Anschlüsse der ES5321.2 beschrieben.

- <span id="page-28-2"></span>• ["Backplanestecker "CO200"" auf Seite 29](#page-28-1)
- <span id="page-28-4"></span>• ["I/O Steckverbinder "CO9000"" auf Seite 31](#page-30-0)

```
4.1 Backplanestecker "CO200"
```
**Typ:** ERNI ERMet ZD Abgewinkelte Federleiste 4-paarig (4-12) (Best.Nr. 973099) **Gegenstecker (in ES5300):** ERNI ERMet ZD Gerade Messerleiste 4-paarig (4-12) (Best.Nr. 973096)

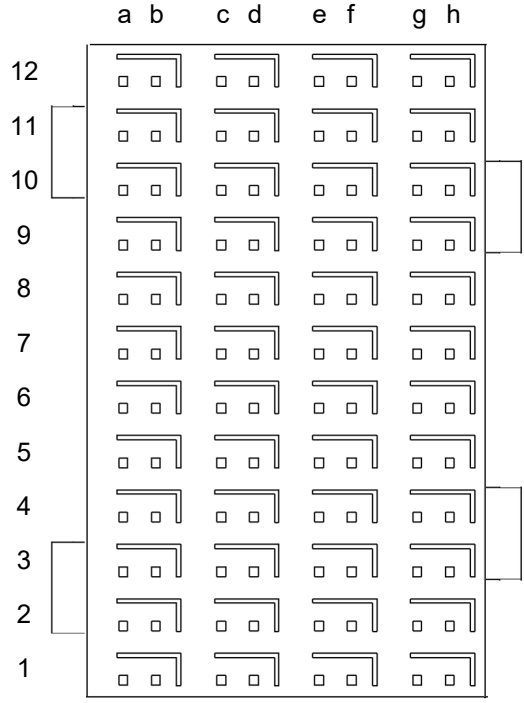

Abb. 4-1 Steckverbinder zur Backplane (Aufsicht)

• Die Belegung der Pins ist wie folgt :

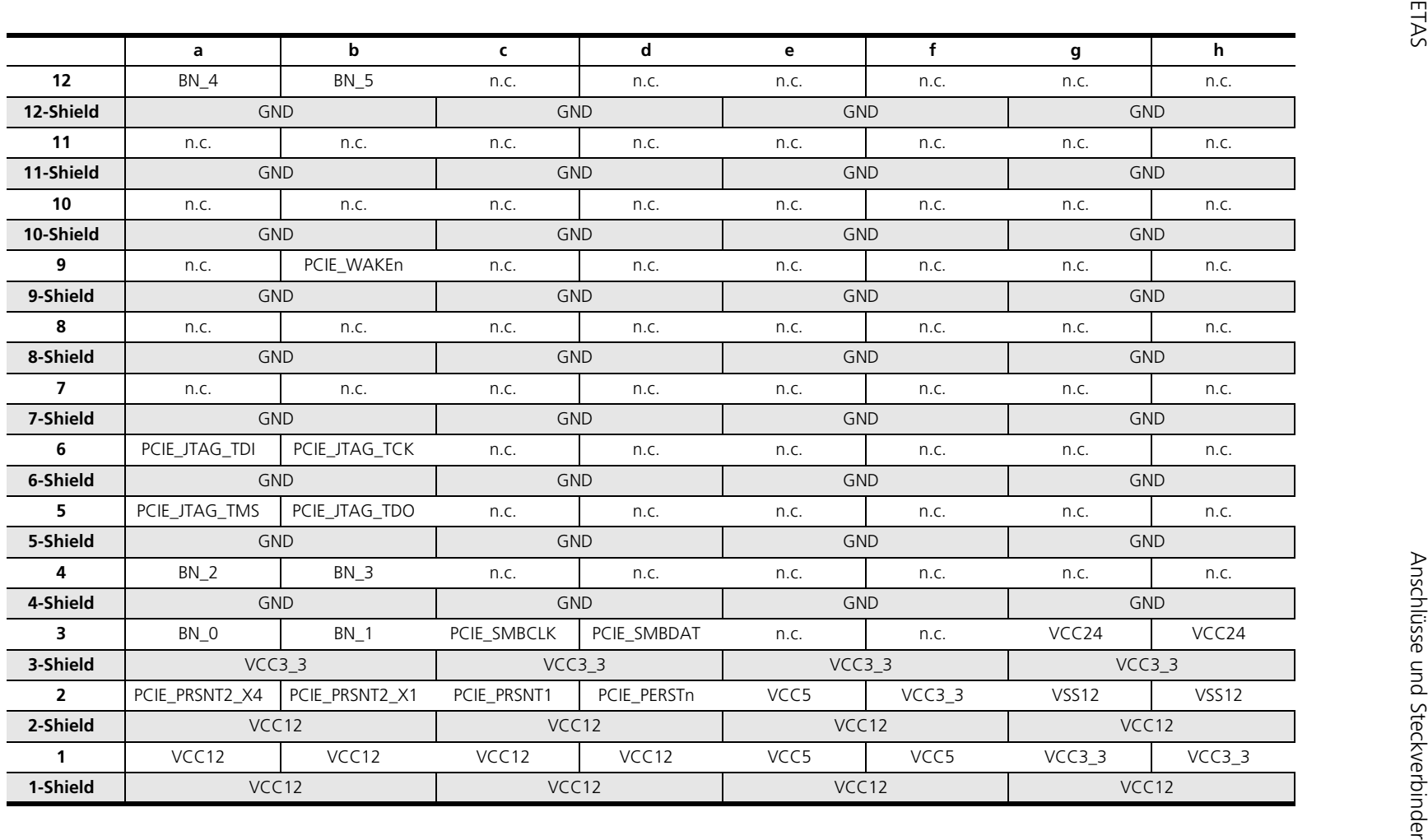

## <span id="page-30-0"></span>4.2 I/O Steckverbinder "CO9000"

<span id="page-30-1"></span>Über den Steckverbinder "CO9000" ist der Anschluss an ein Steuergerät möglich.

**Typ:** Erni Eurocard DIN 41612 Connector, 5 Rows, male **Bestellnummer:** 384299

**Gegenstecker:** HARTING DIN 41612 Steckverbinder **Bestellnummer:** 02 05 000 0003

**Crimp-Kontakte:** Harting Crimp-Kontakte **Bestellnummer:** 02 05 000 2511

#### **Hinweis**

*Zum Anbringen der Crimp-Kontakte ist eine Crimp-Zange notwendig.*

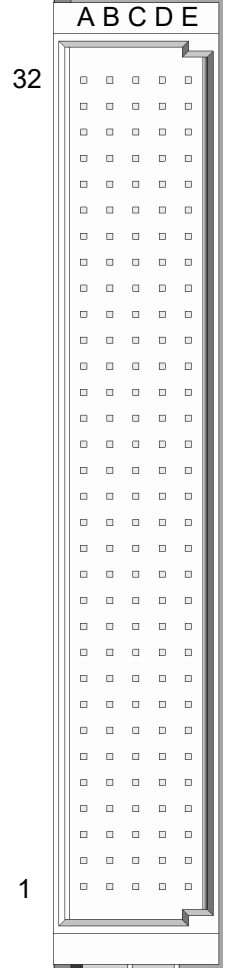

Abb. 4-2 Steckverbinder "CO9000"

• Die Belegung der Pins ist wie folgt:

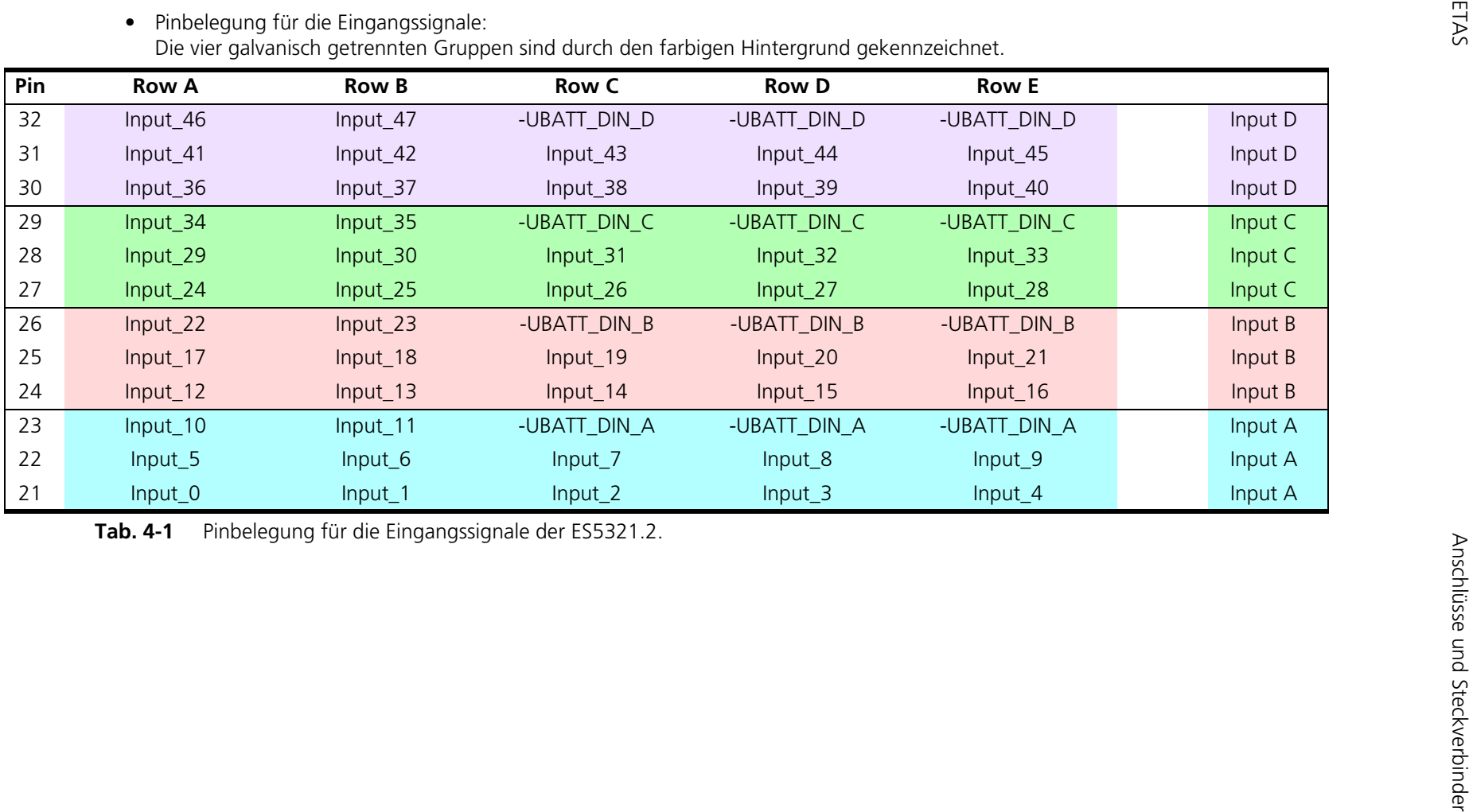

<span id="page-31-0"></span>

|                |                 | Pinbelegung für die Ausgangssignale:             | Die vier galvanisch getrennten Gruppen sind durch den farbigen Hintergrund gekennzeichnet. |               |               |          |
|----------------|-----------------|--------------------------------------------------|--------------------------------------------------------------------------------------------|---------------|---------------|----------|
| Pin            | <b>Row A</b>    | <b>Row B</b>                                     | <b>Row C</b>                                                                               | <b>Row D</b>  | <b>Row E</b>  |          |
| 20             | -UBATT_DOUT_D   | -UBATT_DOUT_D                                    | -UBATT_DOUT_D                                                                              | -UBATT_DOUT_D | -UBATT_DOUT_D | Output D |
| 19             | Output_29       | Output_30                                        | Output_31                                                                                  | -UBATT_DOUT_D | -UBATT_DOUT_D | Output D |
| 18             | Output_24       | Output_25                                        | Output_26                                                                                  | Output_27     | Output_28     | Output D |
| 17             | REF_B_DOUT_D    | REF_B_DOUT_D                                     | REF_B_DOUT_D                                                                               | REF_B_DOUT_D  | REF_B_DOUT_D  | Output D |
| 16             | REF_A_DOUT_D    | REF_A_DOUT_D                                     | REF_A_DOUT_D                                                                               | REF_A_DOUT_D  | REF_A_DOUT_D  | Output D |
| 15             | -UBATT_DOUT_C   | -UBATT_DOUT_C                                    | -UBATT_DOUT_C                                                                              | -UBATT_DOUT_C | -UBATT_DOUT_C | Output C |
| 14             | Output_21       | Output_22                                        | Output_23                                                                                  | -UBATT_DOUT_C | -UBATT_DOUT_C | Output C |
| 13             | Output_16       | Output_17                                        | Output_18                                                                                  | Output_19     | Output_20     | Output C |
| 12             | REF_B_DOUT_C    | REF_B_DOUT_C                                     | REF_B_DOUT_C                                                                               | REF B DOUT C  | REF_B_DOUT_C  | Output C |
| 11             | REF_A_DOUT_C    | REF_A_DOUT_C                                     | REF_A_DOUT_C                                                                               | REF_A_DOUT_C  | REF_A_DOUT_C  | Output C |
| 10             | -UBATT_DOUT_B   | -UBATT_DOUT_B                                    | -UBATT_DOUT_B                                                                              | -UBATT_DOUT_B | -UBATT_DOUT_B | Output B |
| 9              | Output_13       | Output_14                                        | Output_15                                                                                  | -UBATT_DOUT_B | -UBATT_DOUT_B | Output B |
| 8              | Output_8        | Output_9                                         | Output_10                                                                                  | Output_11     | Output_12     | Output B |
| $\overline{7}$ | REF_B_DOUT_B    | REF_B_DOUT_B                                     | REF_B_DOUT_B                                                                               | REF_B_DOUT_B  | REF_B_DOUT_B  | Output B |
| 6              | REF_A_DOUT_B    | REF_A_DOUT_B                                     | REF_A_DOUT_B                                                                               | REF_A_DOUT_B  | REF_A_DOUT_B  | Output B |
| 5              | -UBATT_DOUT_A   | -UBATT_DOUT_A                                    | -UBATT_DOUT_A                                                                              | -UBATT_DOUT_A | -UBATT_DOUT_A | Output A |
| 4              | Output_5        | Output_6                                         | Output_7                                                                                   | -UBATT_DOUT_A | -UBATT_DOUT_A | Output A |
| 3              | Output_0        | Output_1                                         | Output_2                                                                                   | Output_3      | Output_4      | Output A |
| $\overline{2}$ | REF_B_DOUT_A    | REF_B_DOUT_A                                     | REF_B_DOUT_A                                                                               | REF_B_DOUT_A  | REF_B_DOUT_A  | Output A |
|                | REF_A_DOUT_A    | REF_A_DOUT_A                                     | REF_A_DOUT_A                                                                               | REF_A_DOUT_A  | REF_A_DOUT_A  | Output A |
|                | <b>Tab. 4-2</b> | Pinbelegung für die Ausgangssignale der ES5321.2 |                                                                                            |               |               |          |

<span id="page-32-0"></span>

## <span id="page-34-0"></span>**5 Technische Daten und Normen**

<span id="page-34-5"></span><span id="page-34-4"></span><span id="page-34-3"></span><span id="page-34-2"></span>In diesem Kapitel finden Sie die technischen Daten des ES5321.2 PWM I/O Board (48/32-CH). Außerdem sind erfüllte Standards und Normen angegeben.

## <span id="page-34-1"></span>5.1 Technische Daten

*Eingänge* 

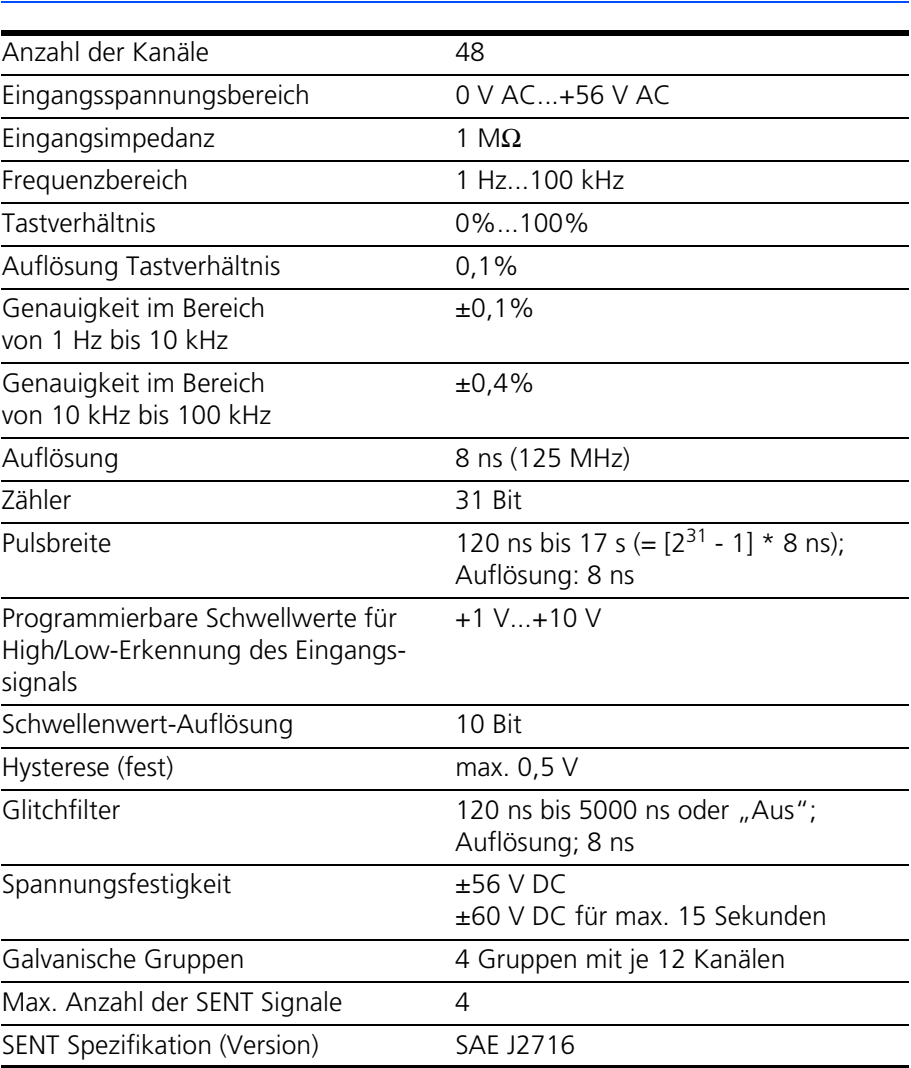

## *Ausgänge*

<span id="page-35-0"></span>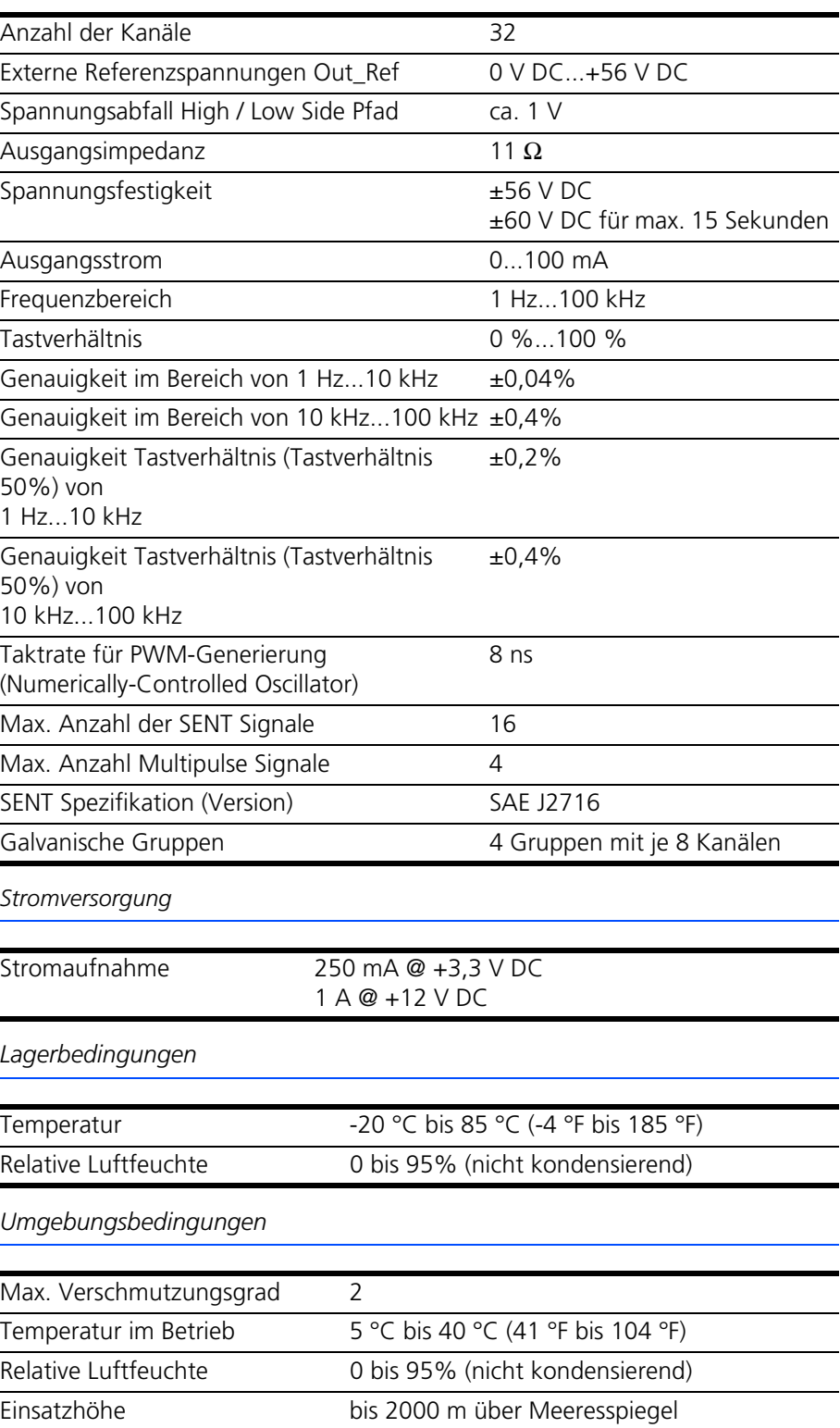

*Physikalische Abmessungen*

| Höhe          | 4 HF    |  |
|---------------|---------|--|
| <b>Breite</b> | 5 TE    |  |
| Gewicht       | 0,51 kg |  |

## <span id="page-36-0"></span>5.2 Erfüllte Standards und Normen

<span id="page-36-1"></span>Die ES5321.2 entspricht folgenden Standards und Normen:

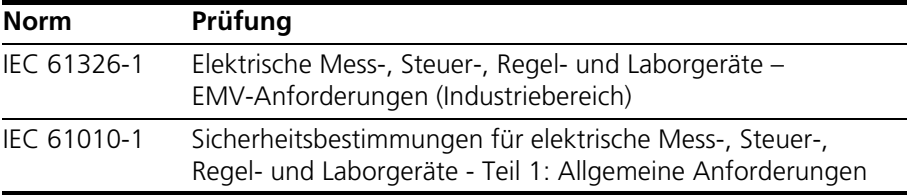

Das Modul ist nur für den Einsatz in Industriebereichen nach IEC 61326-1 konzipiert. Vermeiden Sie mögliche Funkstörungen bei Einsatz des Moduls außerhalb der Industriebereiche durch zusätzliche Abschirmungsmaßnahmen!

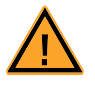

## **WARNUNG!**

*Dies ist eine Einrichtung der Klasse A. Diese Einrichtung kann im Wohnbereich Funkstörungen verursachen. In diesem Fall kann vom Betreiber verlangt werden, angemessene Maßnahmen durchzuführen.*

## <span id="page-37-0"></span>**6 Bestelldaten**

<span id="page-37-1"></span>In diesem Kapitel sind die Bestelldaten für das ES5321.2 aufgeführt. Diese sind wie folgt:

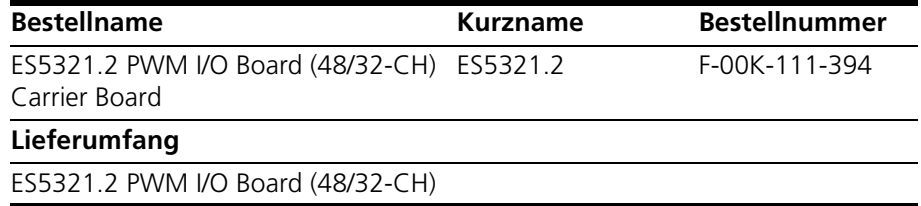

## <span id="page-38-0"></span>**7 ETAS Kontaktinformation**

<span id="page-38-1"></span>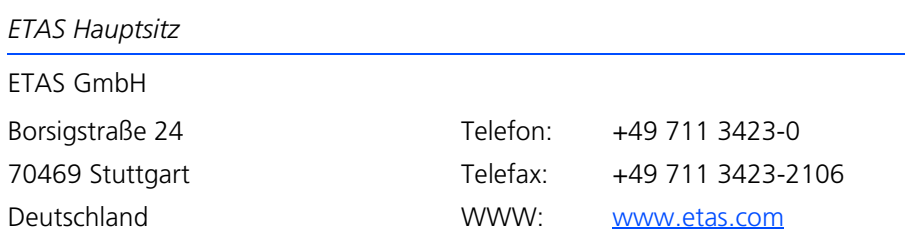

*ETAS Regionalgesellschaften und Technischer Support*

Informationen zu Ihrem lokalen Vertrieb und zu Ihrem lokalen Technischen Support bzw. den Produkt-Hotlines finden Sie im Internet

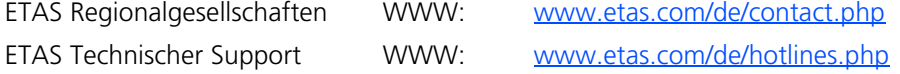

# <span id="page-40-0"></span>**Index**

#### **A**

Anschließen von Geräten [13](#page-12-0) Anschlüsse Backplanestecker [29](#page-28-4) I/O Steckverbinder "CO9000" [31](#page-30-1) Arbeitssicherheit [10](#page-9-1), [11](#page-10-0) Aufbau [19](#page-18-4) Aufstellungsort [12](#page-11-0) Ausgabemodi für die Ausgangssignale [28](#page-27-4)

## **B**

Backplanestecker "CO200" [29](#page-28-4) Belüftung [12](#page-11-1) Bestimmungsgemäße Verwendung [10](#page-9-2)

**C** CE-Konformitätserklärung [14](#page-13-3)

**D**

Deklarationspflichtige Stoffe [15](#page-14-2)

#### **E**

Ein- und Ausgangssignale [25](#page-24-2) Einbau [12](#page-11-2), [19](#page-18-7), [22](#page-21-1) Einsatzgebiete [5](#page-4-2) Elektrosicherheit [11](#page-10-1) ETAS Kontaktinformation [39](#page-38-1)

# **F**

Fehlerhafte Nutzung [9](#page-8-4)

#### **G** Galvanisch getrennt [32](#page-31-0), [33](#page-32-0) Geräte anschließen [13](#page-12-0)

**K** Kennzeichnung des Produkts [14](#page-13-4)

#### **L** LEDs [23](#page-22-3)

**M** Multipulse Signale [28](#page-27-5)

## **P**

Produkt-Haftungsauschluss [9](#page-8-5) Produktrücknahme [15](#page-14-3)

## **Q**

Qualifikation, erforderliche [9](#page-8-6)

## **R**

Recycling [15](#page-14-4) Reinigung [13](#page-12-1) Reparatur [13](#page-12-2)

Index ETAS

RoHS-Konformität China [14](#page-13-5) Europäische Union [14](#page-13-6)

## **S**

SENT Signale [28](#page-27-6) Sicherheitshinweise, Kennzeichnung von [9](#page-8-7) Sicherheitsvorkehrungen [9](#page-8-8) Sicherungen [19](#page-18-8), [20](#page-19-2) Standards und Normen [37](#page-36-1) Steckverbinder [29](#page-28-5)

**T**

Technische Daten [35](#page-34-5) Transport [12](#page-11-3)

**U**

Unfallverhütung [10](#page-9-3) Unterstützte Messverfahren bei Eingängen [25](#page-24-4)

## **W**

Wartung [13](#page-12-3) Waste Electrical and Electronic Equipment [15](#page-14-5) WEEE-Rücknahmesystem [15](#page-14-6)